# SIO

# MP

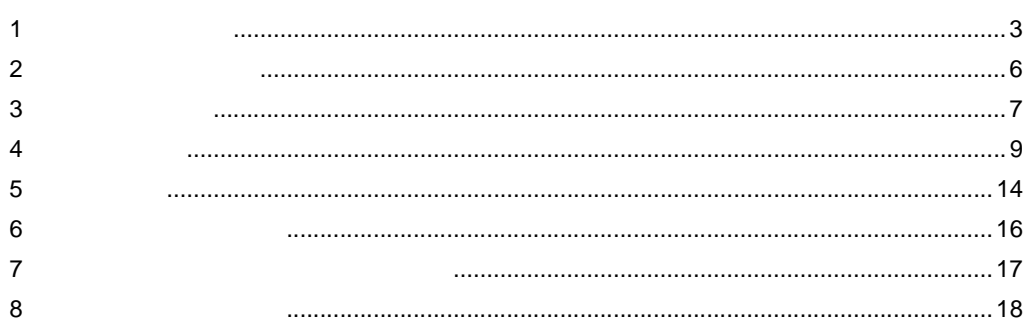

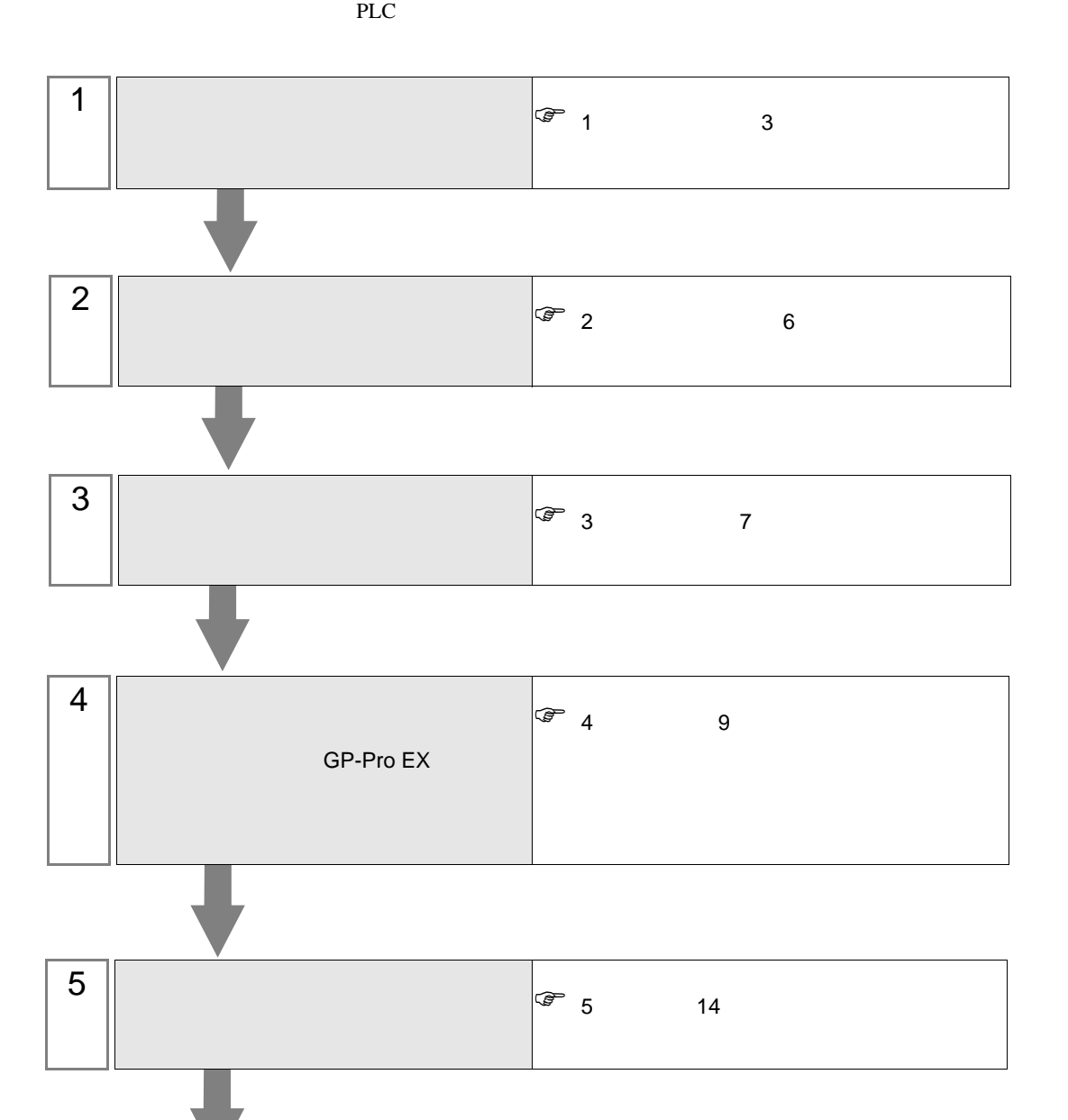

<span id="page-2-0"></span> $1$ 

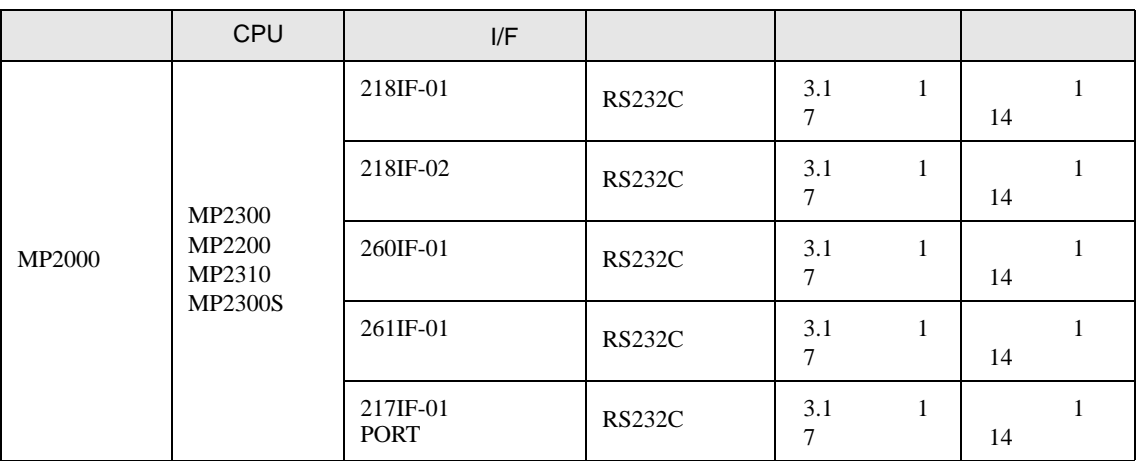

•  $1 \quad 1$ 

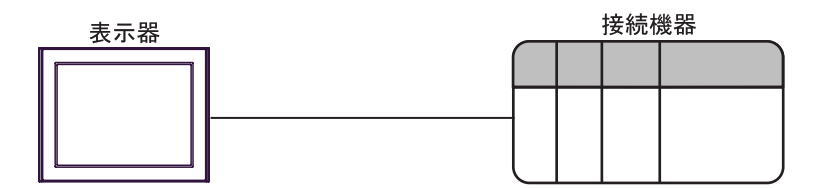

MP SIO

<span id="page-3-0"></span>IPC COM

**IPC** IPC

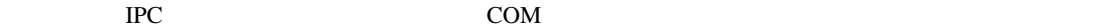

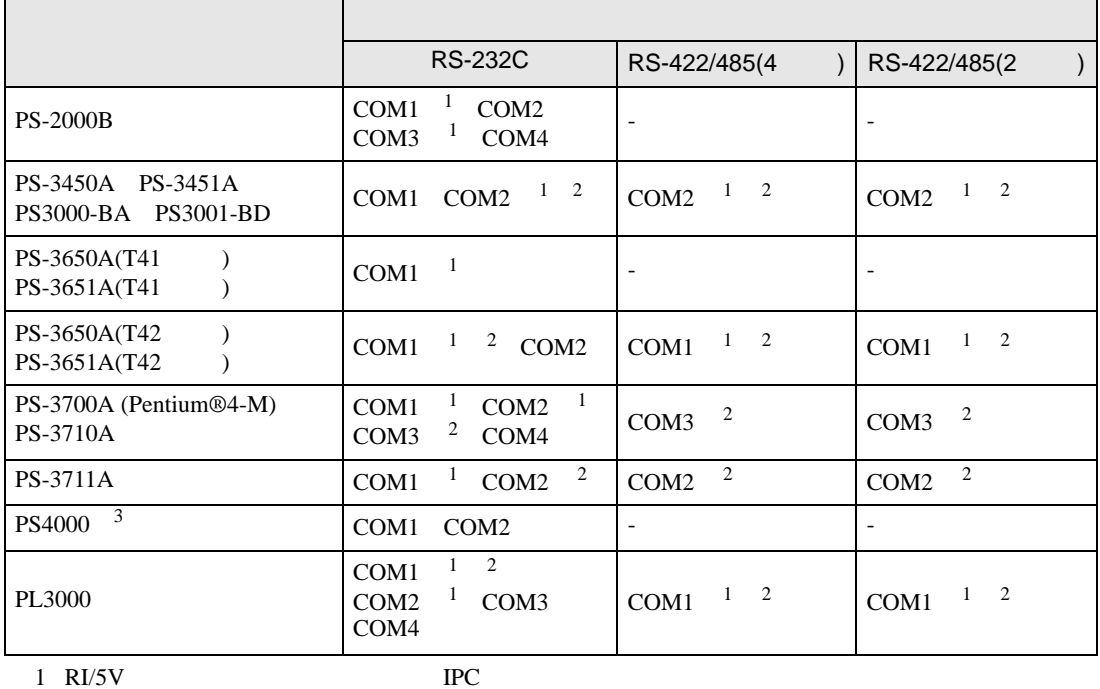

 $2 \leq$ 

 $3 \t\t\t COM$ 

COM ER(DTR/CTS)  $1\quad 4\quad 6\quad 9$  IPC

lpc state is a set of the state of the state of the state of the state of the state of the state of the state of the state of the state of the state of the state of the state of the state of the state of the state of the s

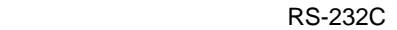

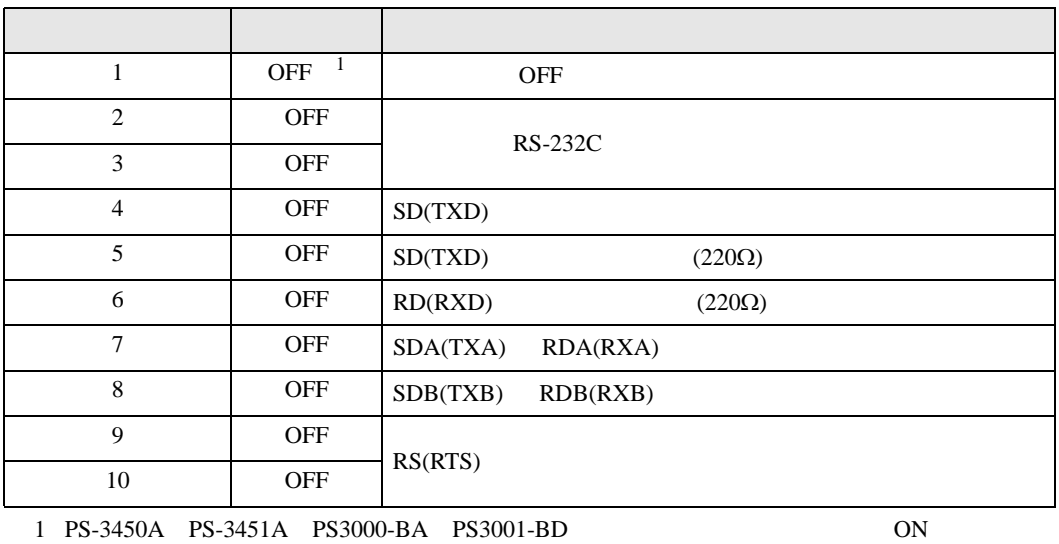

GP-Pro EX 4

RS-422/485 4

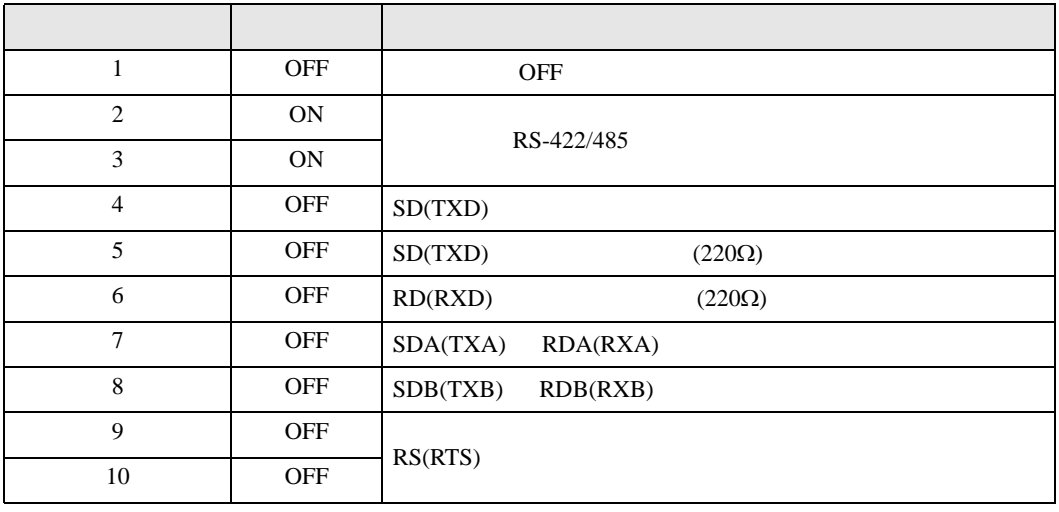

### RS-422/485 2

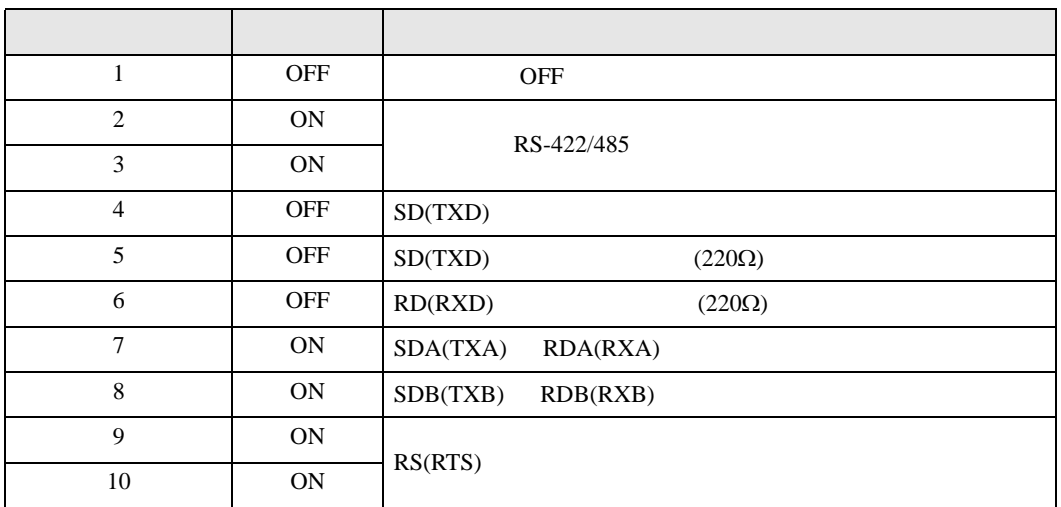

<span id="page-5-0"></span>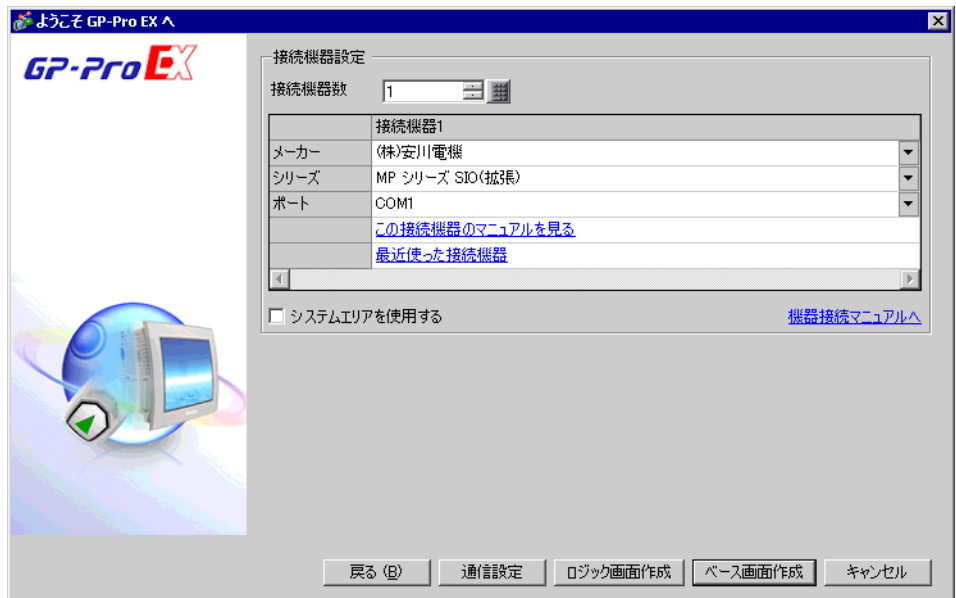

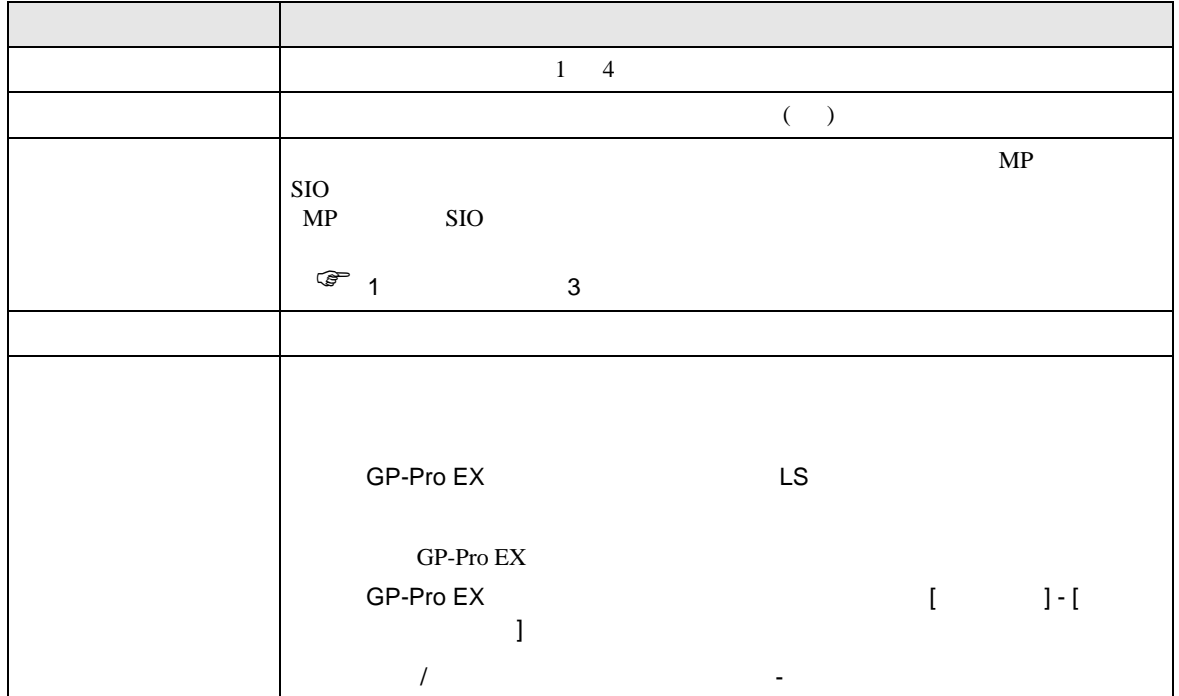

MP SIO

<span id="page-6-0"></span> $3 \overline{a}$ 

## <span id="page-6-1"></span>3.1 設定例 1

GP-Pro EX

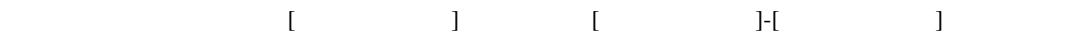

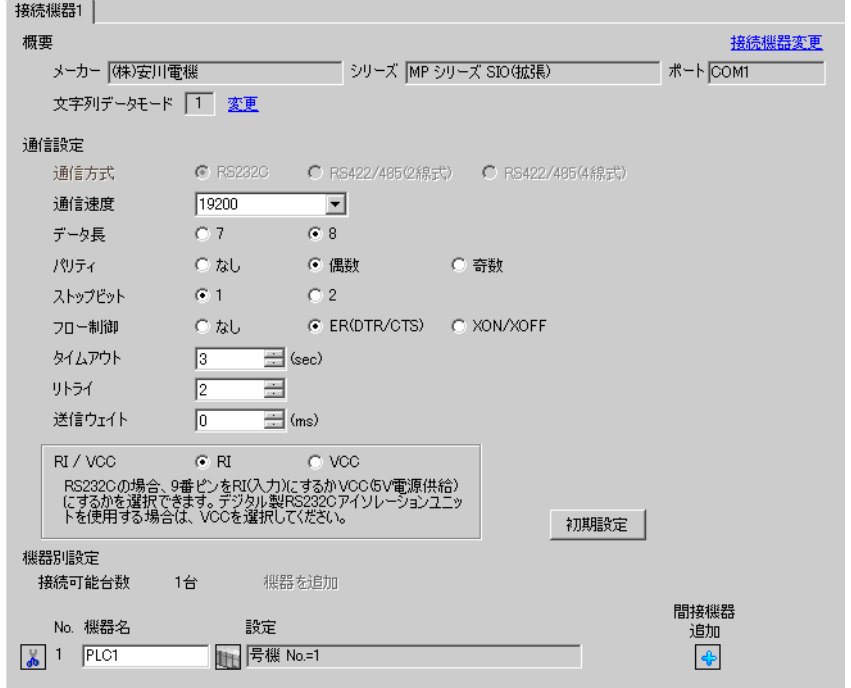

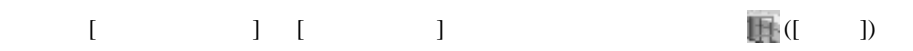

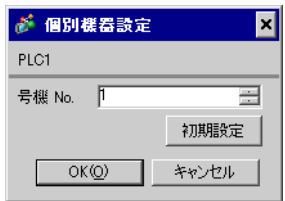

MP SIO

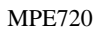

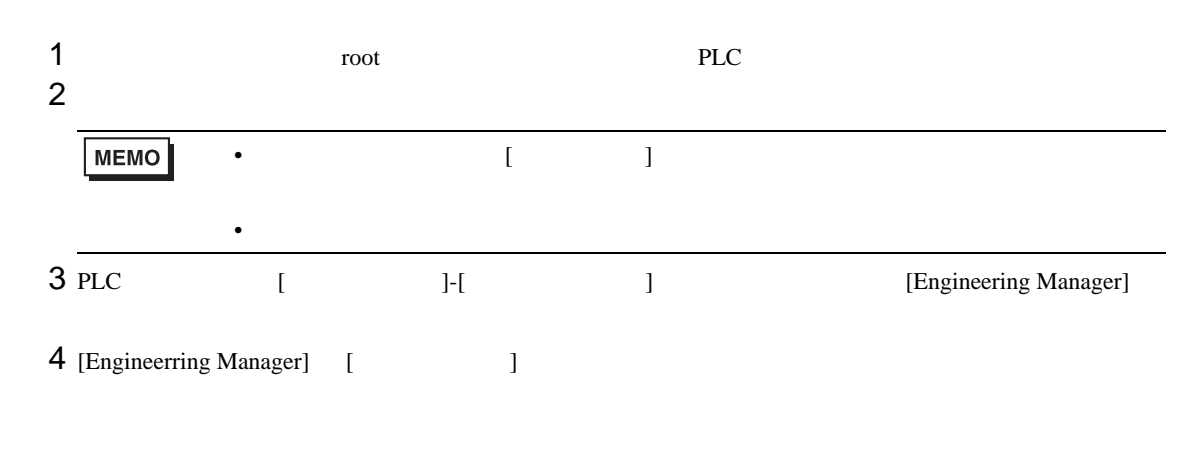

[Enginnering Manager] [ Enginnering Manager]

 $5$  [  $\qquad$  ] No.

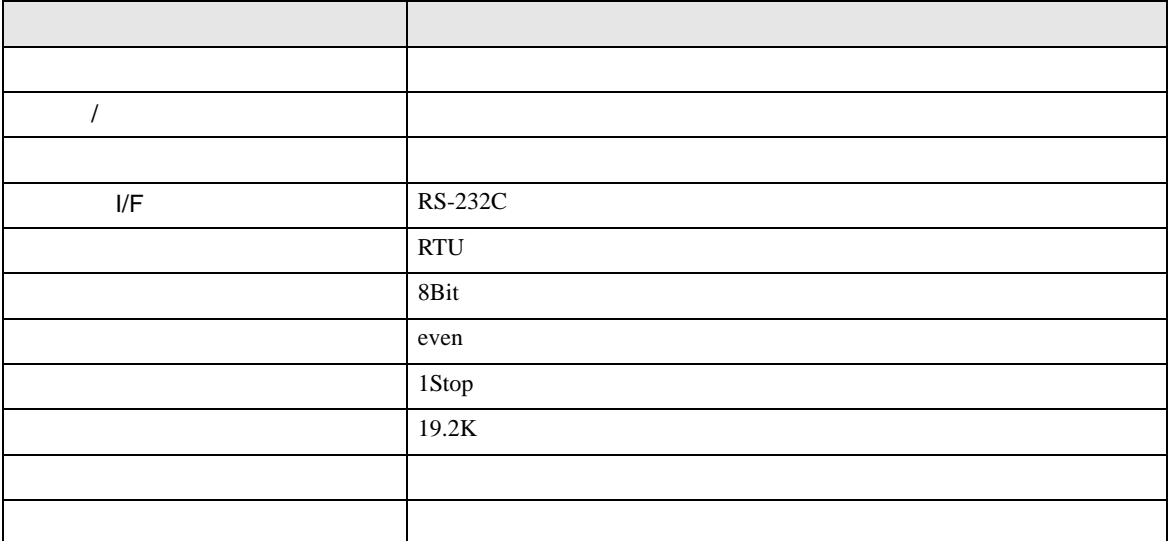

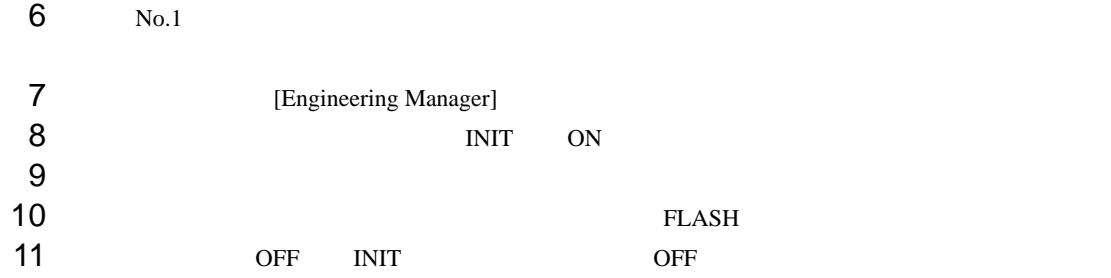

<span id="page-8-0"></span>4 設定項目

 $GP-Pro$   $EX$ 

 $\circled{f}$  3 7

# 4.1 GP-Pro EX

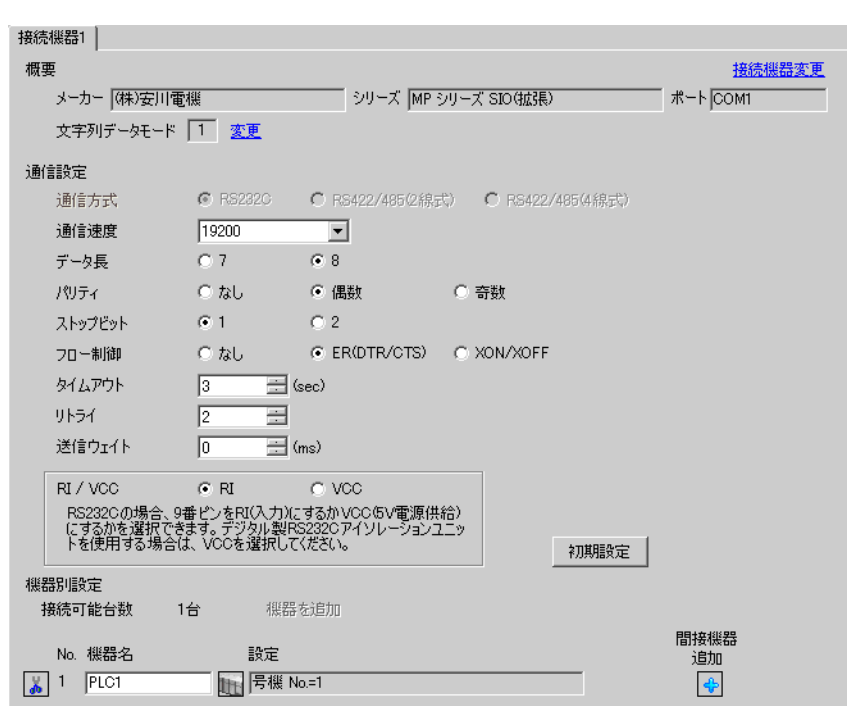

設定画面を表示するには、[ プロジェクト ] メニューの [ システム設定 ]-[ 接続機器設定 ] をクリック

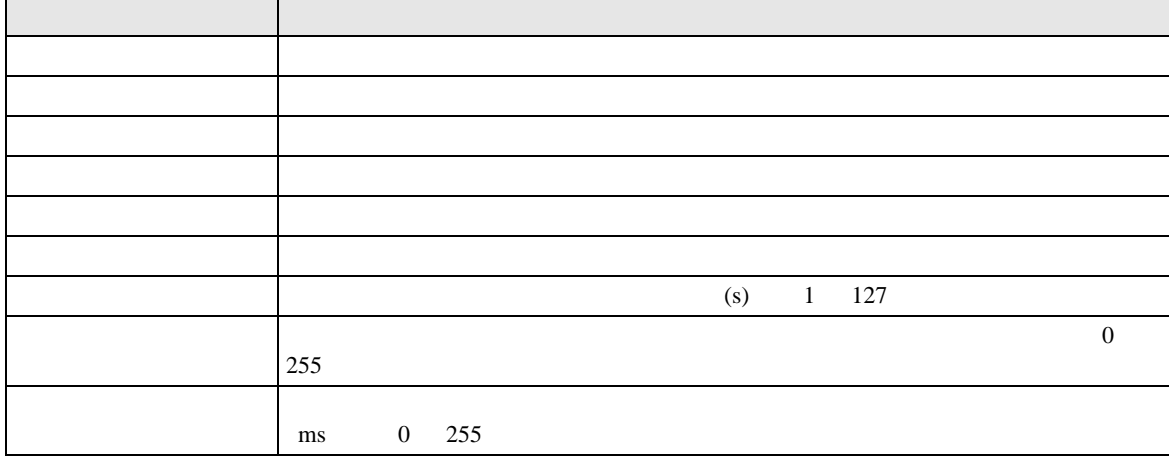

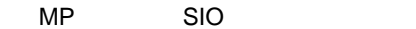

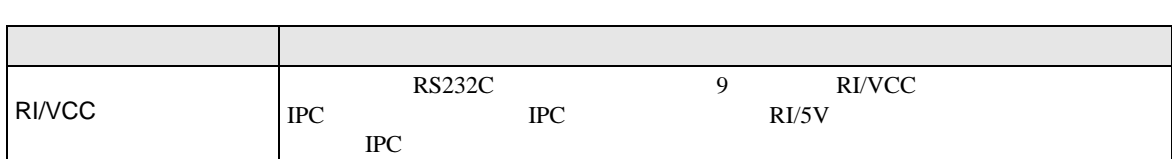

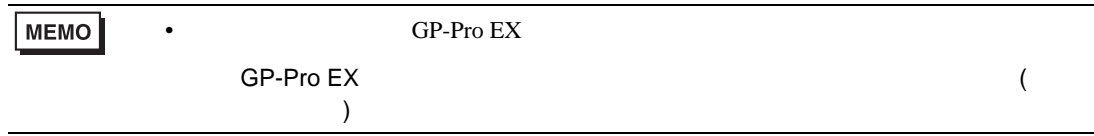

 $[ \qquad \qquad \begin{array}{ccc} 1 & 1 & 1 & 1 \\ 1 & 1 & 1 & 1 \end{array} \qquad \qquad \begin{array}{ccc} \text{Ric} & 1 & 1 \\ \text{Ric} & 1 & 1 & 1 \end{array}$ 

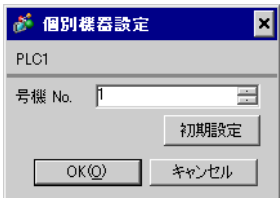

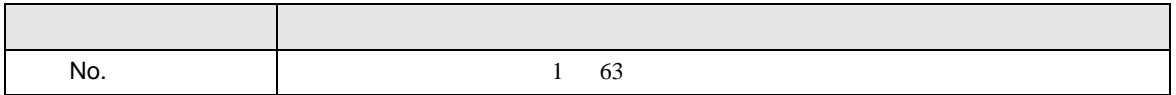

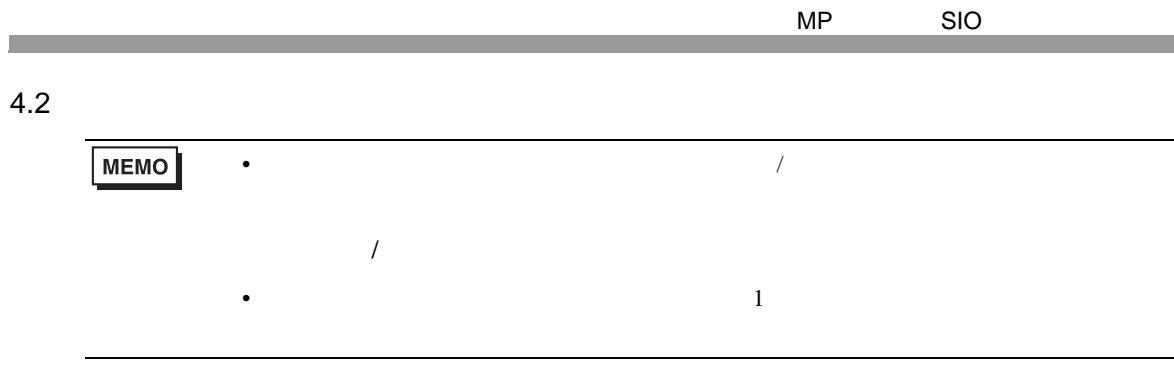

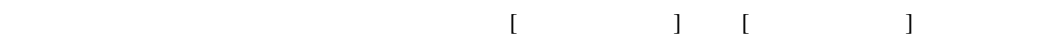

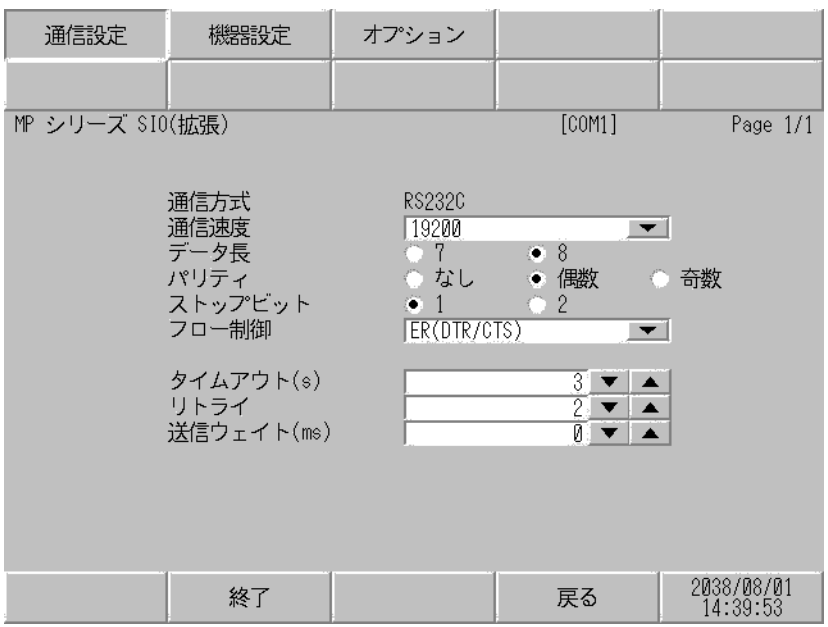

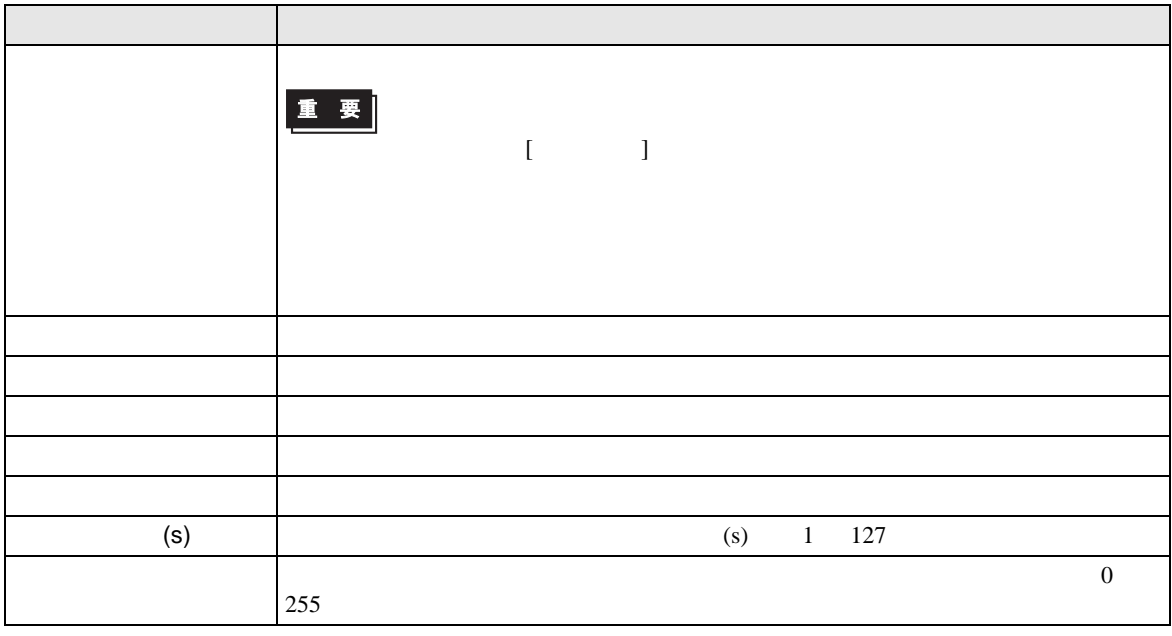

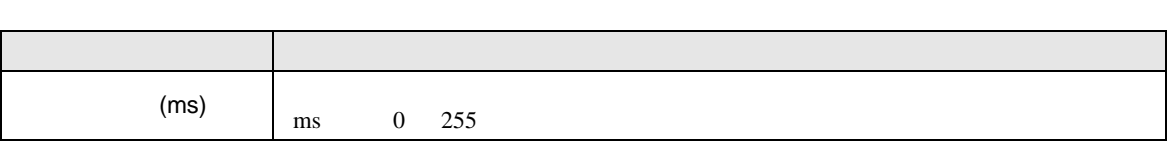

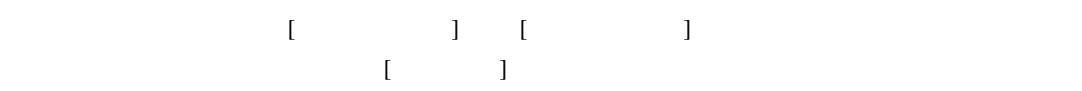

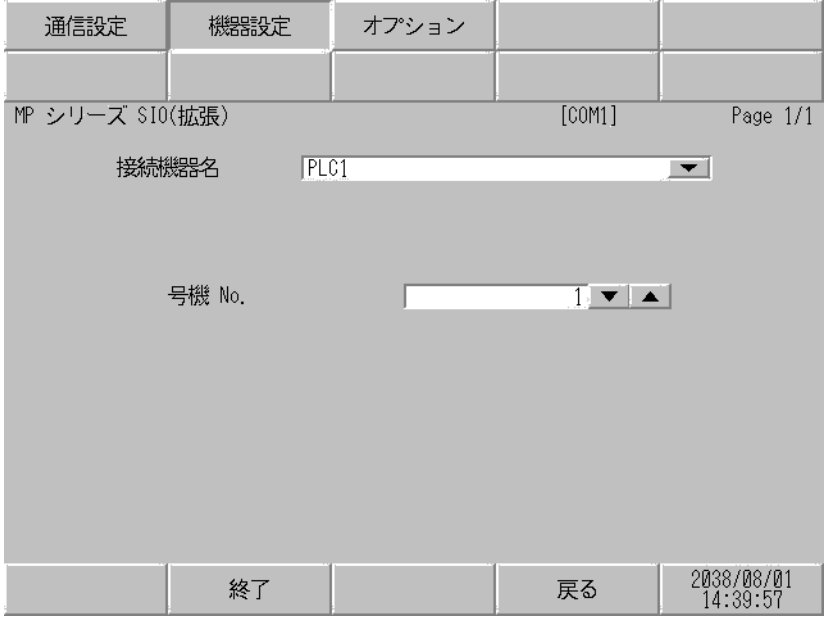

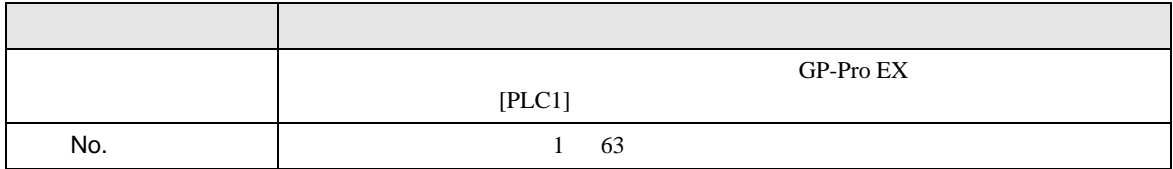

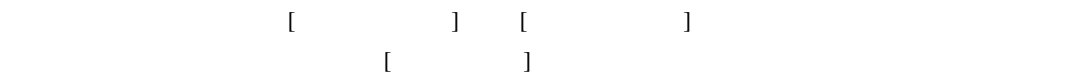

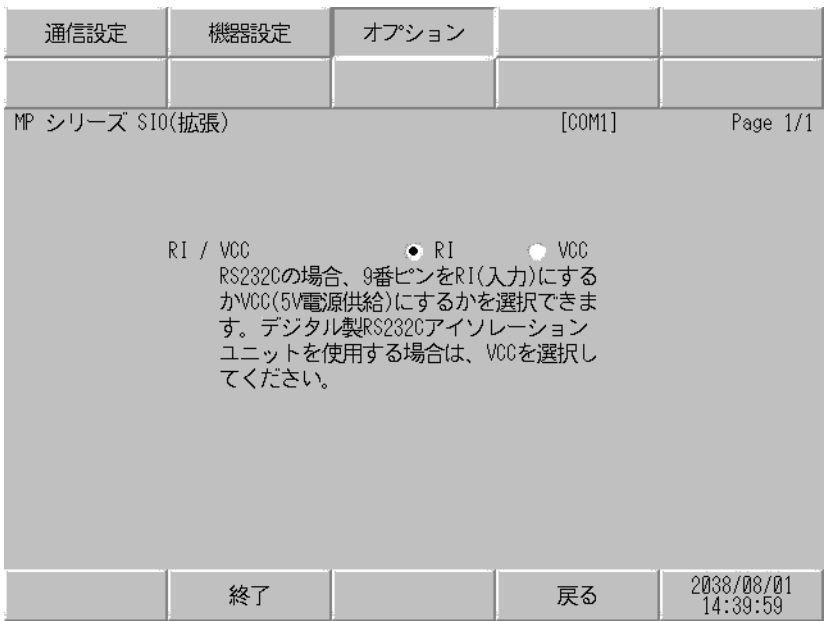

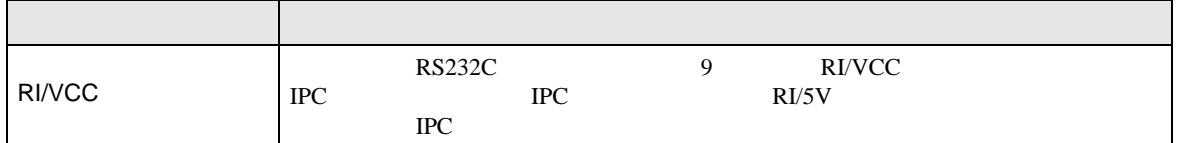

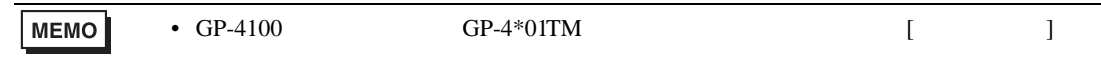

<span id="page-13-0"></span>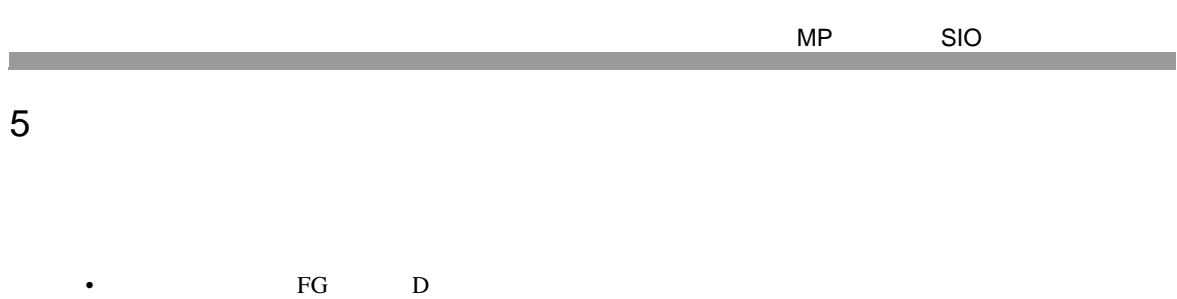

- ${\bf SG}$   ${\bf SG}$   ${\bf FG}$   ${\bf SG}$ 
	- $\overline{1}$

<span id="page-13-1"></span>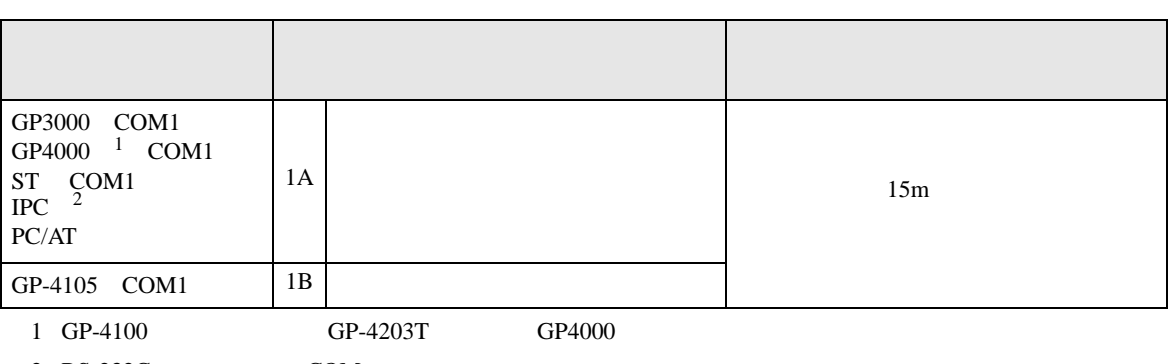

• ノイズなどの影響で通信が安定しない場合はアイソレーションユニットを接続してください。

 $2 \text{ RS-232C}$  COM  $4$ 

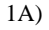

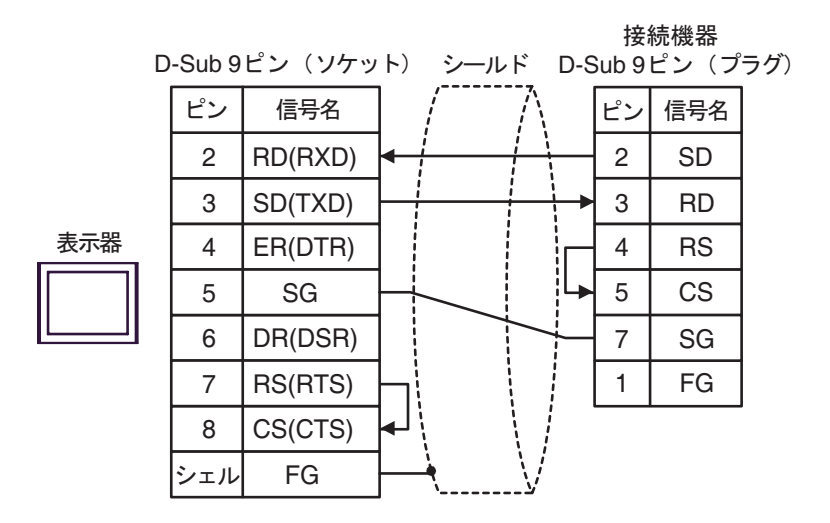

1B)

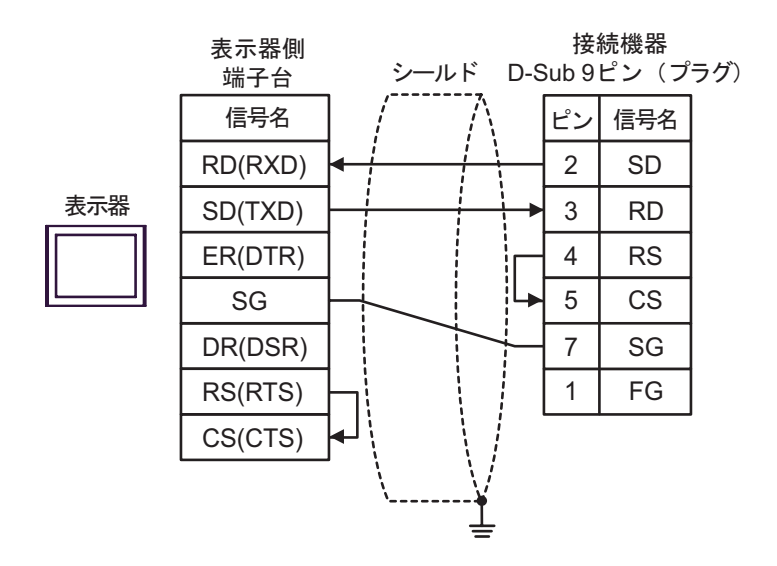

<span id="page-15-0"></span>6 to the contract of the contract of the contract of the contract of the contract of the contract of the contra<br>The contract of the contract of the contract of the contract of the contract of the contract of the contract o

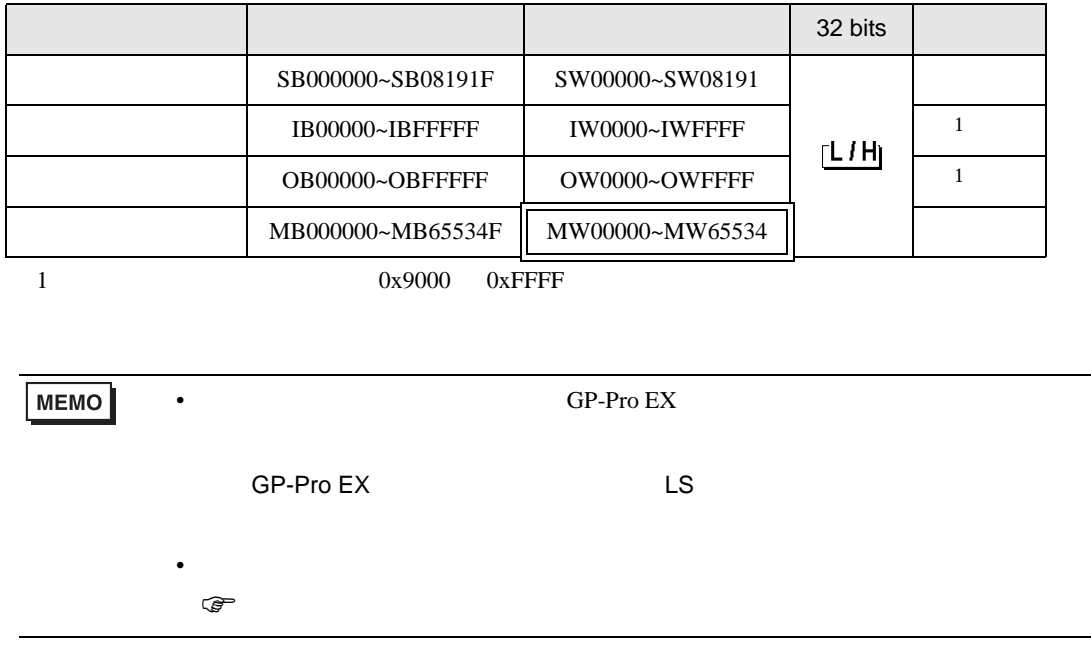

 $\boxed{\phantom{aaaa}}$ 

 $\Box$ 

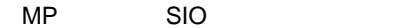

<span id="page-16-0"></span> $7$ 

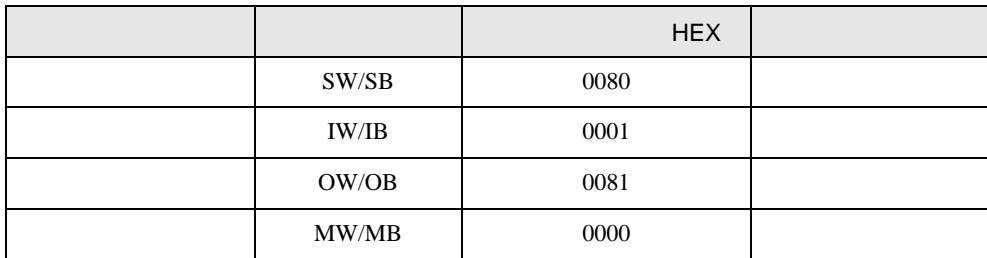

<span id="page-17-0"></span>8 エラー

エラーメッセージは表示器の画面上に「番号 : 機器名 : エラーメッセージ ( エラー発生箇所 )」のよう

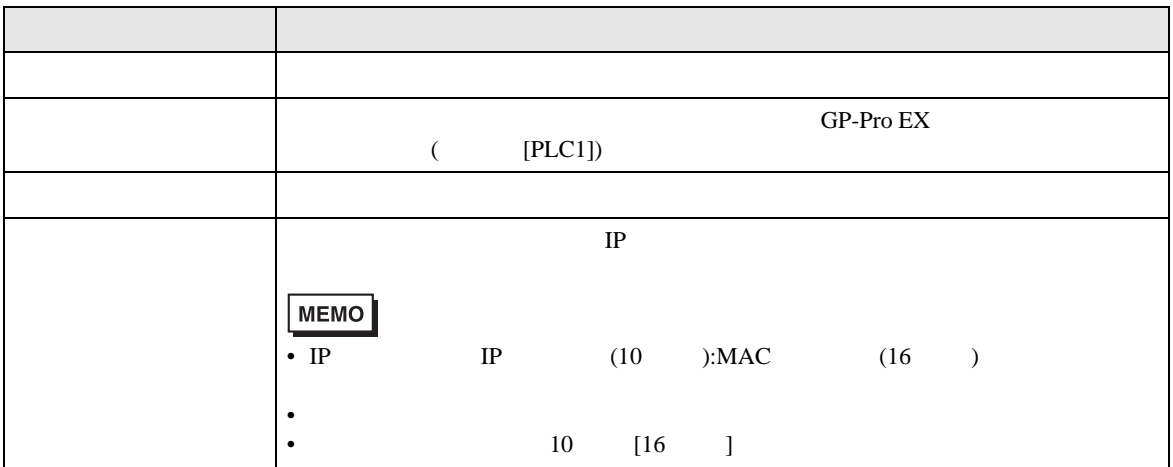

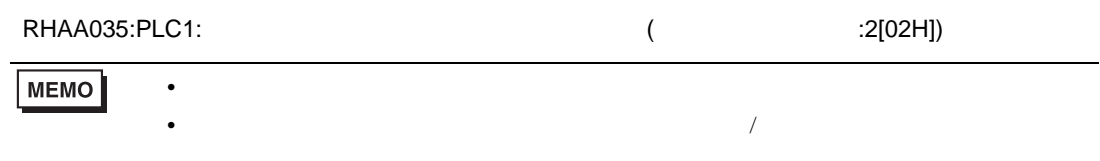

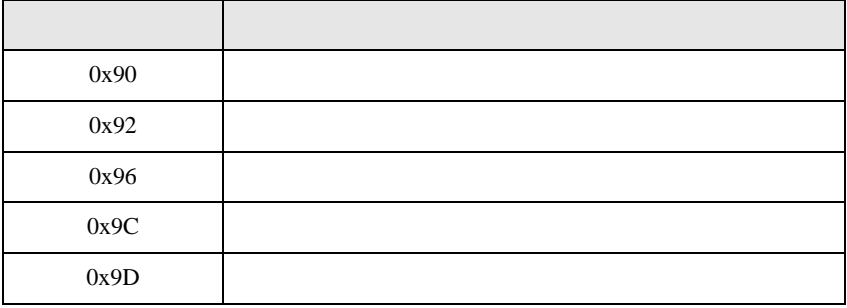

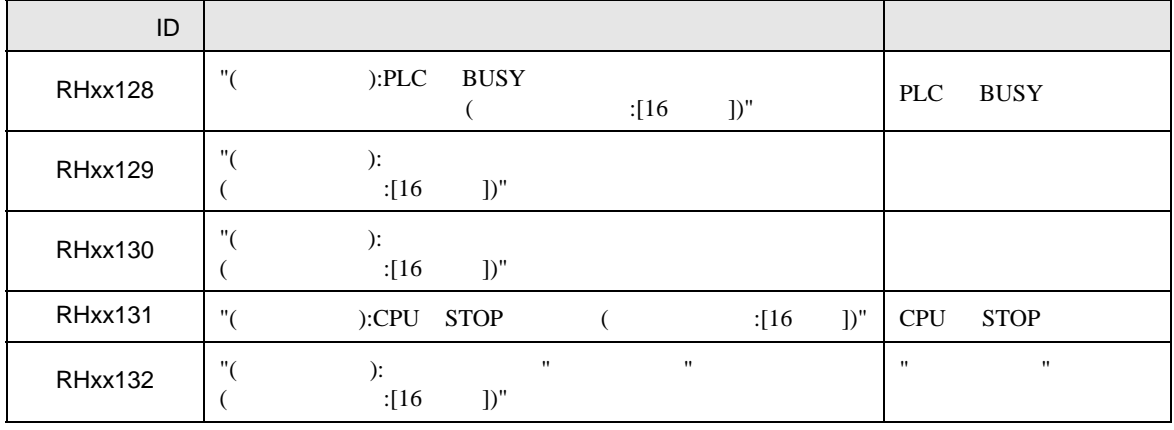